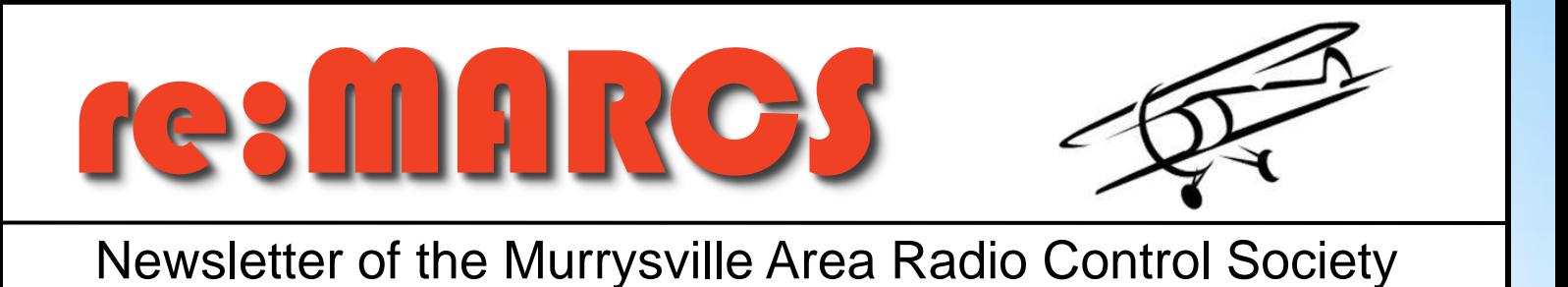

*President – Walter Greene Secretary - Dave Johnson*

*Vice President – Dave Frew Treasurer - Carl Adams*

# **Volume 14, Issue 12 December, 2020**

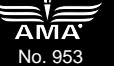

### **Useful Links**

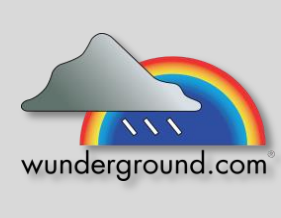

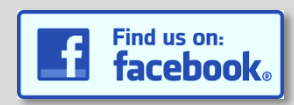

#### **Club Reminders**

Flight Times:

- SUNDAY 12:00 Noon until dark.
- OTHER DAYS 10:00 A.M. until dark
- For quiet electric park flyers or unpowered aircraft only: Permitted Flying Hours - 8:00 A.M. until dark, seven days a week.

# **December Meeting Canceled**

We received word that the Murrysville Community Center is now closed until further notice. This means that our December meeting is also canceled. Stay tuned for announcements regarding the meetings for January and beyond.

We will be voting on membership for Michael Loew of Pittsburgh, PA. at our next meeting, whenever that is.

## **Dues Payment Reminder**

As there will be no December meeting, please mail your dues payment directly to our treasurer including the following:

Please include:

- Check payable to MARCS in the amount of \$20
- AMA number
- Proof of AMA membership (AMA membership card or receipt showing payment)
- Date of AMA expiration
- SASE would be appreciated for return of your membership card

Mail to: Carl Adams 155 Pembrooke Drive Delmont, PA 15626

**Next Monthly Meeting** 

When: **To Be Determined**

Where: To Be Determined

\*\*\* Meetings held 2<sup>nd</sup> Thursday of each month \*\*\*

# Member Contribution: Servo Comparison Method

MARCS member Mark Wechsler has pulled together a nice method of comparing servo specifications, and submitted this article. Please note that the Excel file he speaks of is actually attached to the newsletter email separately, as I cannot include it in the newsletter itself.

#### All,

I got very tired of needing to be online to use [servodatabase.com](http://servodatabase.com/) to lookup and compare servo specifications. It is too slow and limited in its comparison ability.

If you know and use Microsoft Excel you will find the enclosed Excel file to be useful. I wrote a macro program that is buried into Excel. It downloads all of the specifications from [servodatabase.com.](http://servodatabase.com/) You can sort and compare via Excel as you please and will not be limited by your internet access.

If at anytime you want to update the data in the excel workbook you must have macros enabled. If you are unfamiliar with this it is very simple.

- Open the Excel File
- Click the File tab.
- Click Options.
- Click Trust Center (probably on the bottom left of your screen), and then click Trust Center Settings.
- In the Trust Center, click Macro Settings.
- Make the selections that you want.
- Click OK.

That's all there is to it! If you want to update the file simply depress CTL-ALT-F. Yes...that is a capital "F". It will take about a minute to download all 100 pages of information but then you can save and use it at your convenience.

I hope you find this useful. If you have trouble please feel free to CALL ME. No emails please - it will take me longer to write a response rather than just tell you the answer.

Mark

#### REMEMBER, the Excel file is attached to the newsletter email!

Thank you Mark for submitting your article for publication. It is great that I receive content to share with our members. If anyone has anything at all that they would like to share with our group, please don't hesitate to send it to me. Since we are entering the winter months, content for the newsletter will be scarce, so please, please feel free to send something to include in the newsletter!